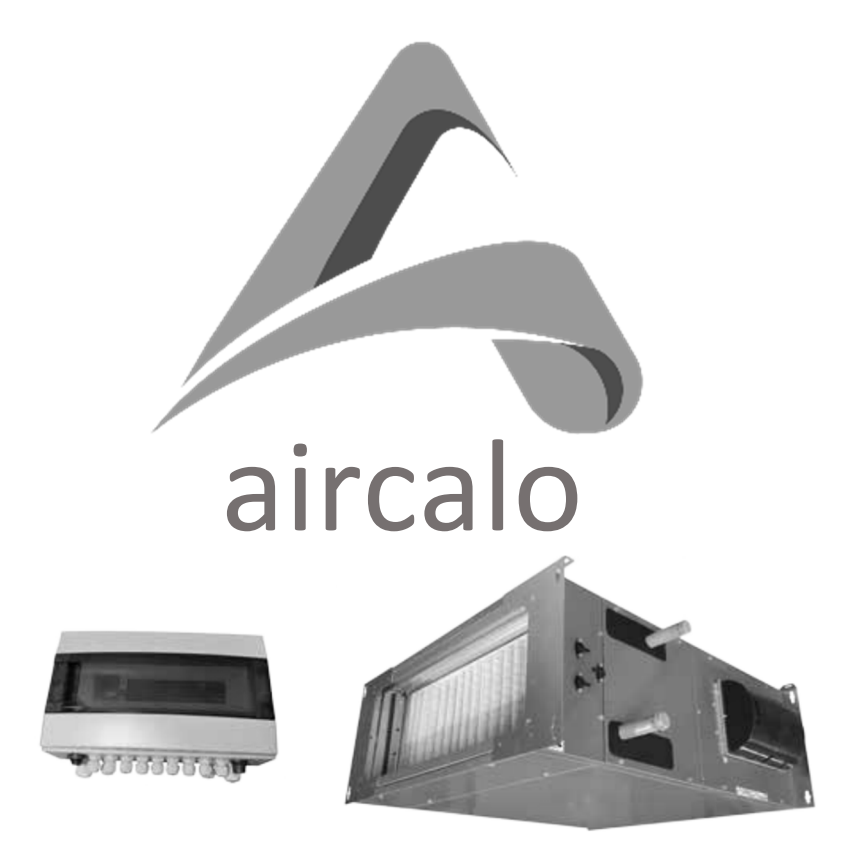

# **TERMIBLOC EVOLUTION MSF1**

**Notice d'utilisation de la régulation** 

**M75**

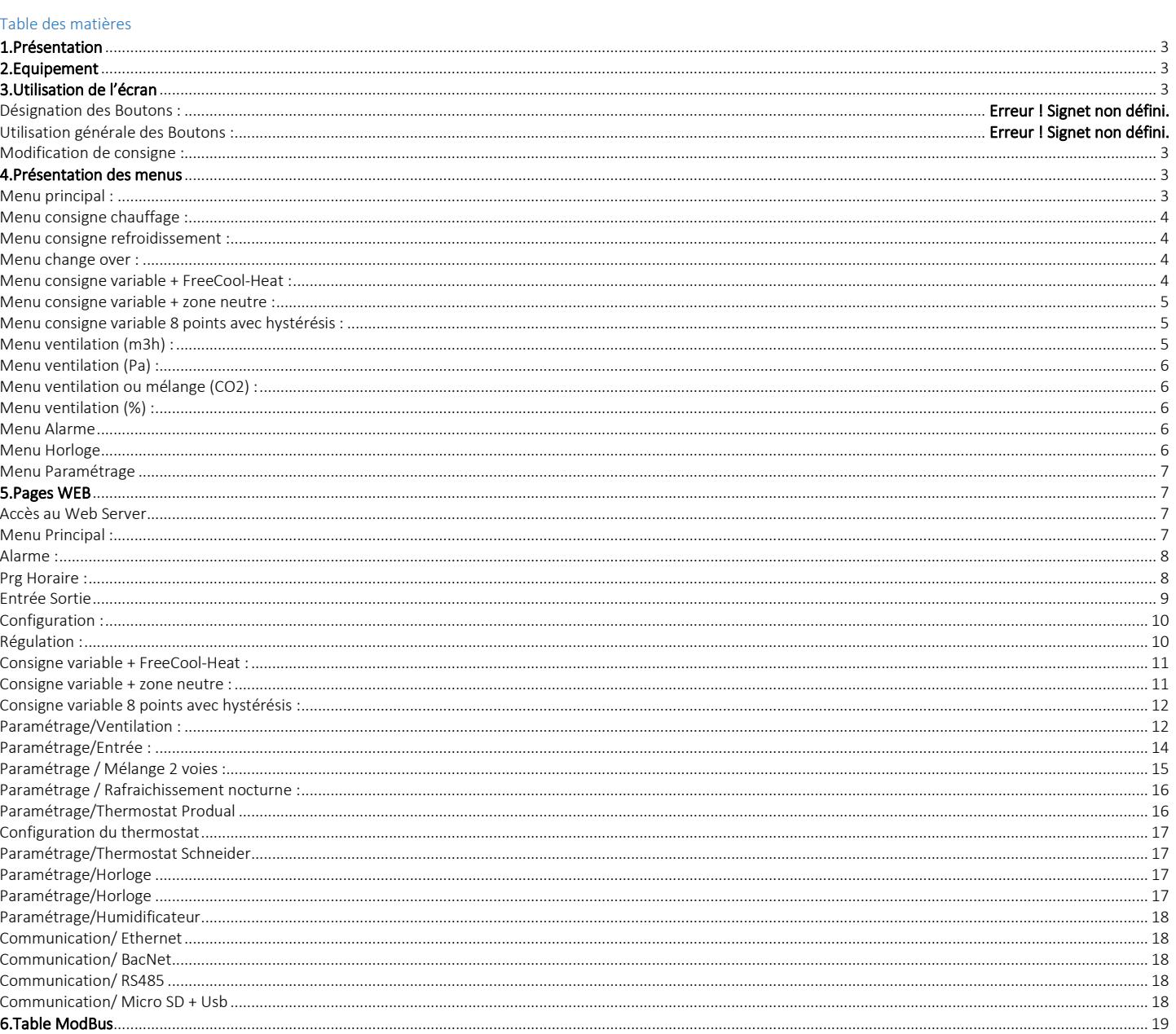

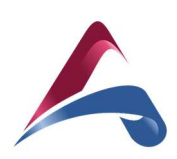

## 1.Présentation

Le Termibloc est un système convivial destiné à gérer le pilotage des Centrales de traitement d'Air Mistral. Il vise à assumer les principales fonctions de contrôle, commande et régulation de tous les organes équipant une CTA, qu'ils soient de série ou optionnels. Chaque configuration de CTA fait l'objet d'un programme qui est téléchargé et testé en usine – les paramètres de configuration et les réglages de confort sont à réaliser sur site par l'installateur et/ou l'utilisateur. Il permet le pilotage de mini CTA type Mistral simple flux 2 Tubes, 4 Tubes ou 2 Fils, 2 Tubes + 2 Fils (usage en intérieur uniquement).

## 2.Equipement

Les boitiers MSF1 comprennent :

- une protection magnéto-thermique
- le régulateur chargé (soft Aircalo)
- un boitier de protection

Nota : dans le cas où le Mistral est équipé de résistances électriques, un coffret électrique en acier regroupant tous les composants est fourni en lieu et place du coffret plastique standard. - Commande des résistances par étages (contacteurs). - Ce coffret est livré non monté et non câblé.

## 3.Utilisation de l'écran

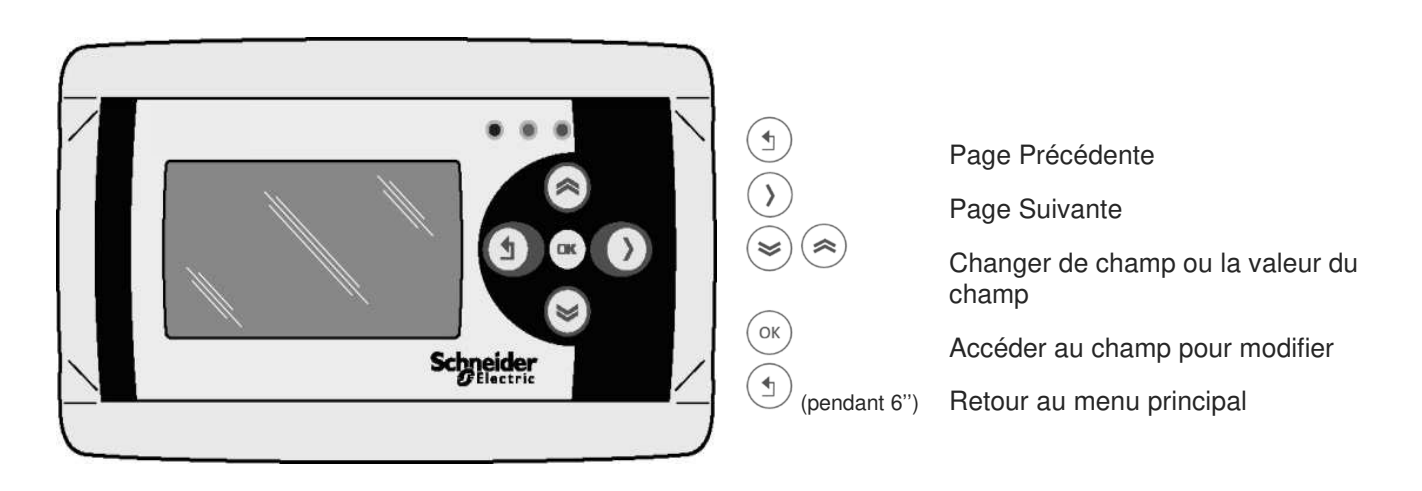

## Modification de consigne :

Sur l'écran concerné, choisir le champ à modifier avec l'aide des touches  $\bigotimes_{ou}(\triangle)$ Appuyer sur OK pour accéder au champ (le curseur clignote) Avec l'aide avec les touches LEFT ou RIGHT choisir l'unité à modifier Modifier la valeur avec les touches UP ou DOWN Valider avec la touche OK (le curseur ne clignote plus)

## 4.Présentation des menus

#### Menu principal :

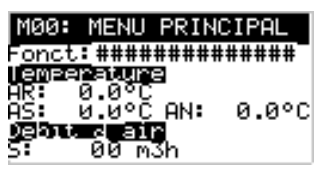

Fonct : Sélection mode de fonctionnement AR = Visualisation Température d'ambiance AS = Visualisation Température de soufflage AN = Visualisation Température extérieure S = Visualisation débit d'air

Depuis le menu principal :

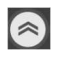

UP =>Appuie long : Accès au menu paramétrage

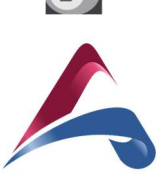

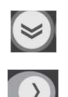

DOWN =>Appuie long : Accès au menu horloge

RIGHT => Appuie long = accès à la page consigne CO2

Sélection mode de fonctionnement : Arrêt : Arrêt de l'installation Hors Gel : Température de consigne 8 °C Réduit : Consigne de température et de ventilation en mode réduit Confort : Consigne de température et de ventilation en mode confort Horloge : Sélection du mode en fonctionnement d'un programme horaire

## Menu consigne chauffage :

Réglage Consigne chaud en réduit et en confort

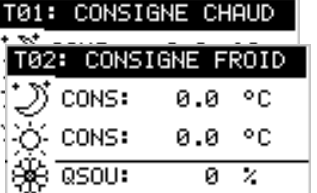

Menu consigne refroidissement :

Réglage Consigne froid en réduit et en confort

## Menu change over :

T03: CHANGE OVER Mode Chaud Réglage du Change Over Mode Chaud : Manuel chaud Mode Froid : Manuel Froid Sonde CO : Sonde change over sur AI4 (Ntc 10K)

## Menu consigne variable + FreeCool-Heat :

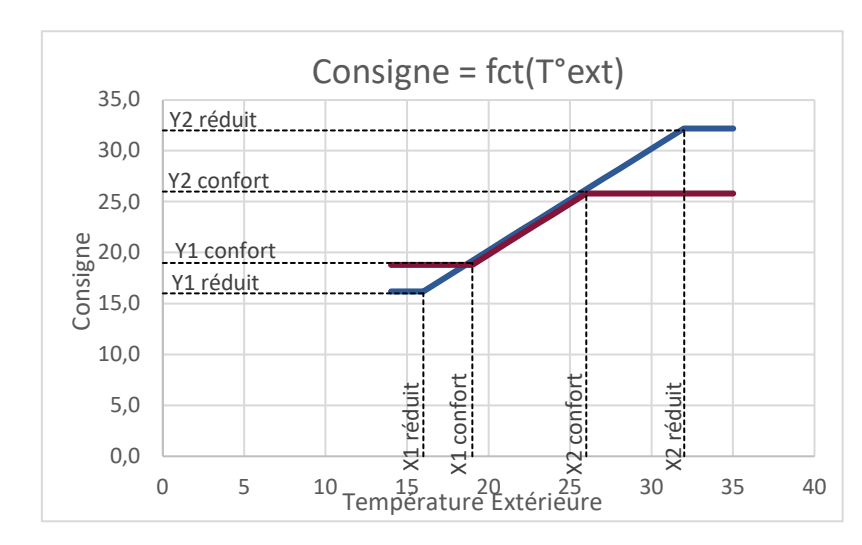

Réglage des valeurs X et Y

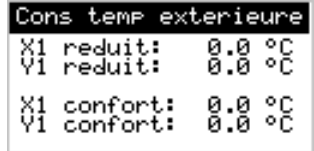

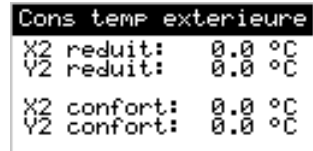

#### Mode confort :

 $\overline{X1$  Confort = Y1 Confort = Consigne de température hiver confort (°C) X2 Confort = Y2Confort = Consigne de température été confort (°C) Autre mode :

X1 Réduit = Y1 Réduit = Consigne de température hiver Réduit (°C) X2 Réduit = Y2Réduit = Consigne de température été Réduit (°C)

#### Fonctionnement :

Temp Ext =< X1 Si la température extérieure est inférieure ou égale à X1 alors l'installation passe en mode chaud avec Y1 (consigne température hiver)

X1 < Temp Ext < X2

Si la température extérieure est supérieure à X1 et inférieure à X2 alors l'installation fonctionne en mode ventilation seul Temp Ext => X2

Si la température extérieure est supérieure ou égale à X2 alors l'installation passe en mode froid avec Y2 (consigne température été)

#### Menu consigne variable + zone neutre :

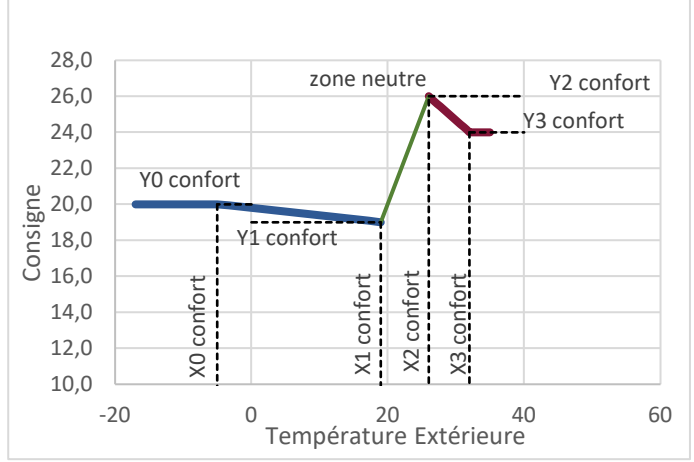

Réglage des valeurs X et Y

## Fonctionnement:

Si Temp Ext < X0 alors mode chaud avec consigne hiver = Y0

- Si X0 < Temp Ext < X1 alors mode chaud avec consigne hiver variable entre Y0 et Y1 Si Temp Ext =X1 alors mode chaud avec consigne hiver = Y1
- Si X0 < Temp Ext < X1 alors l'installation fonctionne en mode ventilation seul
- Si Temp Ext =X2 alors mode froid avec consigne été = Y2
- Si X2 < Temp Ext < X3 alors mode froid avec consigne été variable entre Y2 et Y3
- Si Temp Ext > X3 alors mode froid avec consigne été = Y3

X0 = Limite basse de temp ext (°C) / Y0 Consigne de température compensée hiver (°C)

- X1 = Y1 = Consigne de température hiver (°C)
- X2 = Y2 = Consigne de température été (°C)

X3 = Limite haute de temp ext (°C) / Y3 Consigne de température compensée été  $(^{\circ}C)$ 

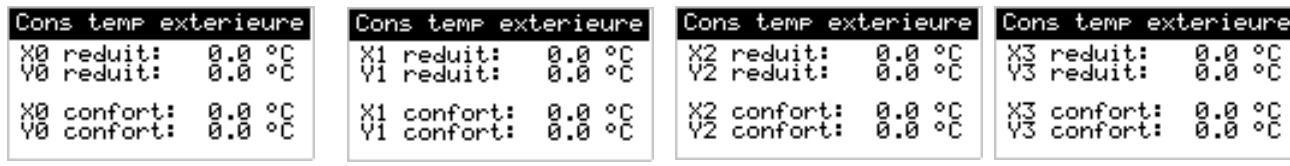

Menu consigne variable 8 points avec hystérésis :

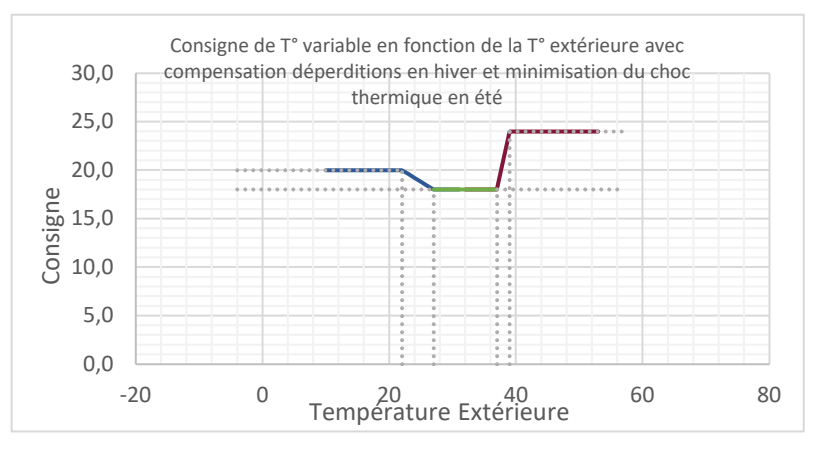

81

Si Temp Ext < X0 alors Consigne Calculée = Y0

Si Temp Ext >= X0 et Temp Ext < X1 Consigne Calculée variable entre Y0 et Y1 Si Temp Ext >= X2 et Temp Ext < X3 Consigne Calculée variable entre Y2 et Y3 Si Temp Ext >= X3 alors consigne calculée = Y3

Consigne chaud = Consigne Calculée - Hystérésis Consigne froid = Consigne Calculée + Hystérésis

Réglage des valeurs X et Y

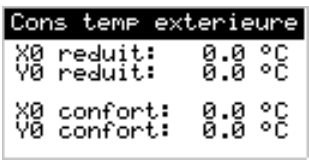

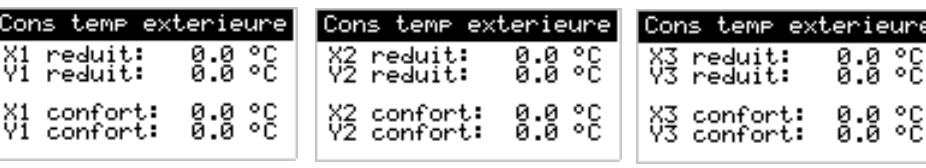

## Menu ventilation (m3h) :

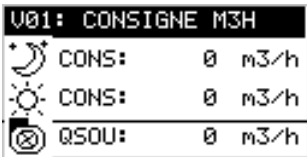

Réglage du débit au soufflage en réduit et en confort

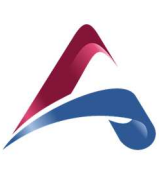

## Menu ventilation (Pa) :

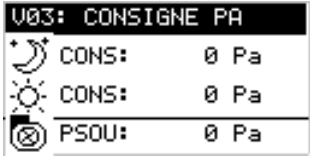

Réglage de la pression au soufflage en réduit et en confort

## Menu ventilation ou mélange (CO2) :

0 PPM

#### **V04: CONSIGNE PPM** CONS: 0 Pem CONS: 0 Pem

т

Réglage de la consigne de qualité d'air en réduit et en confort

## Menu ventilation (%) :

 $\overline{CO2}$ 

鹵

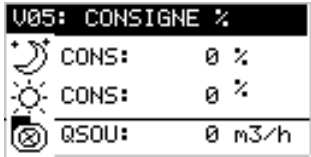

Réglage du débit au soufflage en réduit et en confort

## Menu Alarme

En cas défaut actif, le régulateur va directement sur l'écran d'alarme. Il indique les différents défauts actifs. Pour réaliser une Reset, allez sur le champ concerné et réaliser une modification de champ.

## Alarme Active :

Depuis le menu alarme active

ENTER => Appuie long : Reset Alarme OK

## A01: ALARME ACTIVE

Defaut

00/00 Cet écran permet de voir les différentes alarmes actives. Avec les Up et Down il est possible de faire défiler les différentes alarmes actives. Un appui long permet de faire un reset des alarmes si celle-ci ont disparu.

00/00/2000 00:00:00

## Historique Alarme :

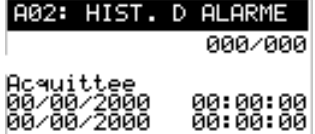

Cet écran permet de voir les historiques des différentes alarmes. Il mémorise 90 défauts.

## Menu Horloge

#### Programme Horaire :

Réglage du programme horaire par jour ou groupe de jour. Possibilités de 4 plages de zone horaire par jour. Changement de mode sur changement d'état (Rtrig)

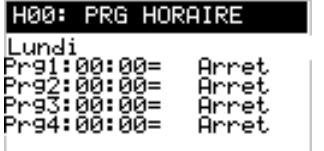

#### Mode de fonctionnement :

Arrêt : Arrêt de l'installation Hors Gel : Température de consigne 8 °C Réduit : Consigne de température et de ventilation en mode réduit Confort : Consigne de température et de ventilation en mode confort Inactif : Non utilisé

## Réglage de l'horloge :

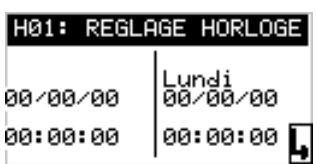

Réglage de la date et de l'heure

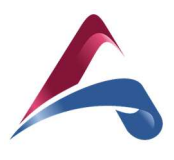

# P00: RS485.01 Adresse: 0<br>Type:Unet<br>DataBit:0 StopBit:0<br>Parity:Null<br>Bauds:9600

Réglage RS485.1 : Configuration du port RS485.1

Réglage Ethernet :

Par défaut :

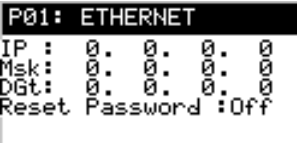

## **5.Pages WEB**

Accès au Web Server

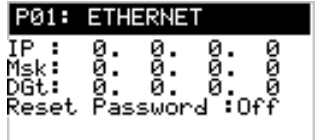

1/Vérifier l'adresse IP du régulateur. Elle est visible depuis un écran standard. Depuis le menu principal, il faut un appuie long sur

la touche « UP ». 2/ Configurer son port Ethernet au réseau

3/ Ouvrir un navigateur Web et taper l'adresse Ip du régulateur

IP = 10.0.0.100 - Msk = 255.255.255.0 - Gtw = 10.0.0.254

Par défaut : IP = 10.0.0.100 / Id = administrator / Pw= Aircalo

Configuration du port IP (adresse, masque de sous réseau Gateway))

## Menu Principal :

#### **Defaut**

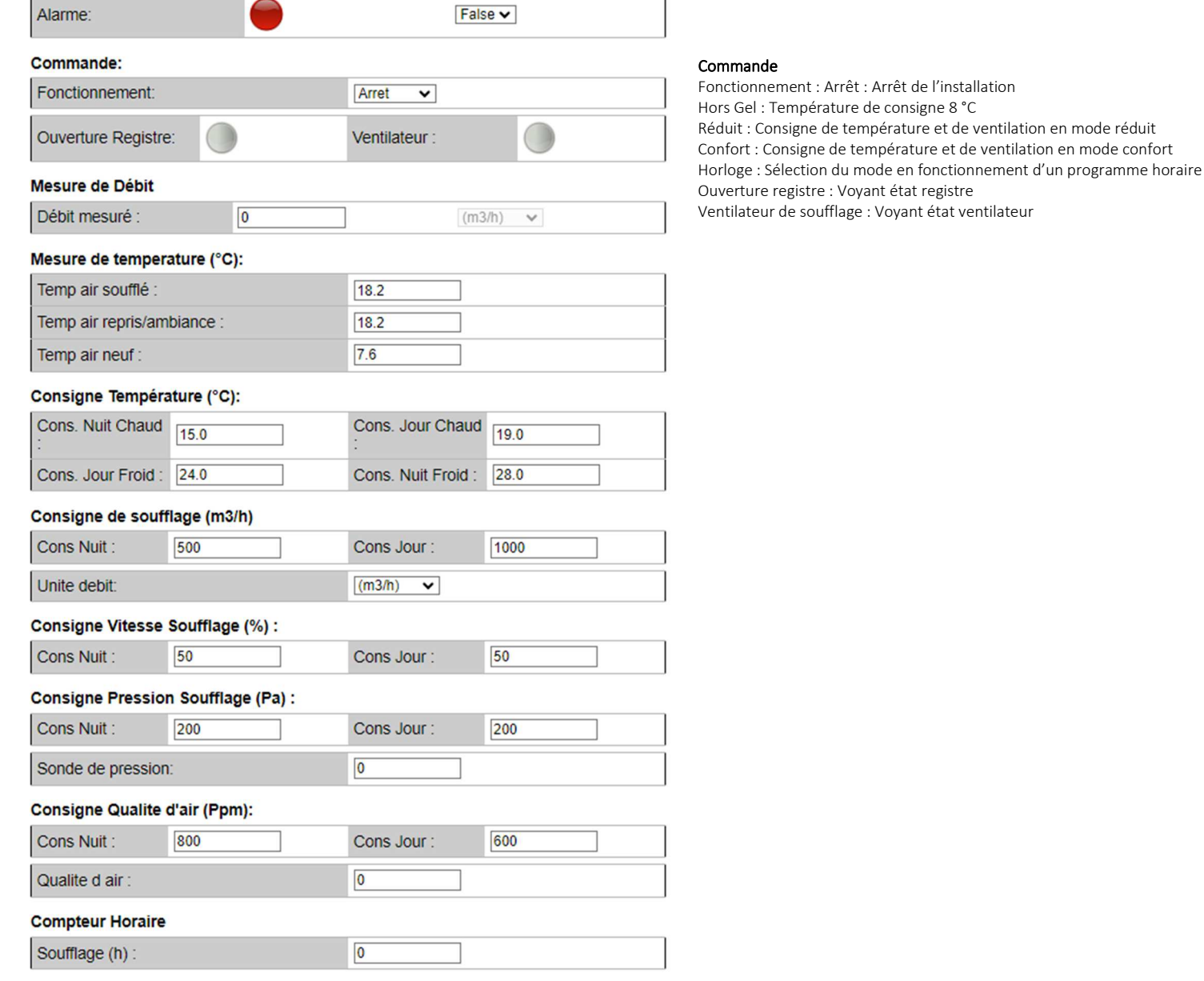

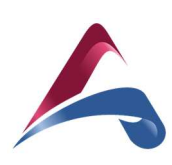

## Alarme :

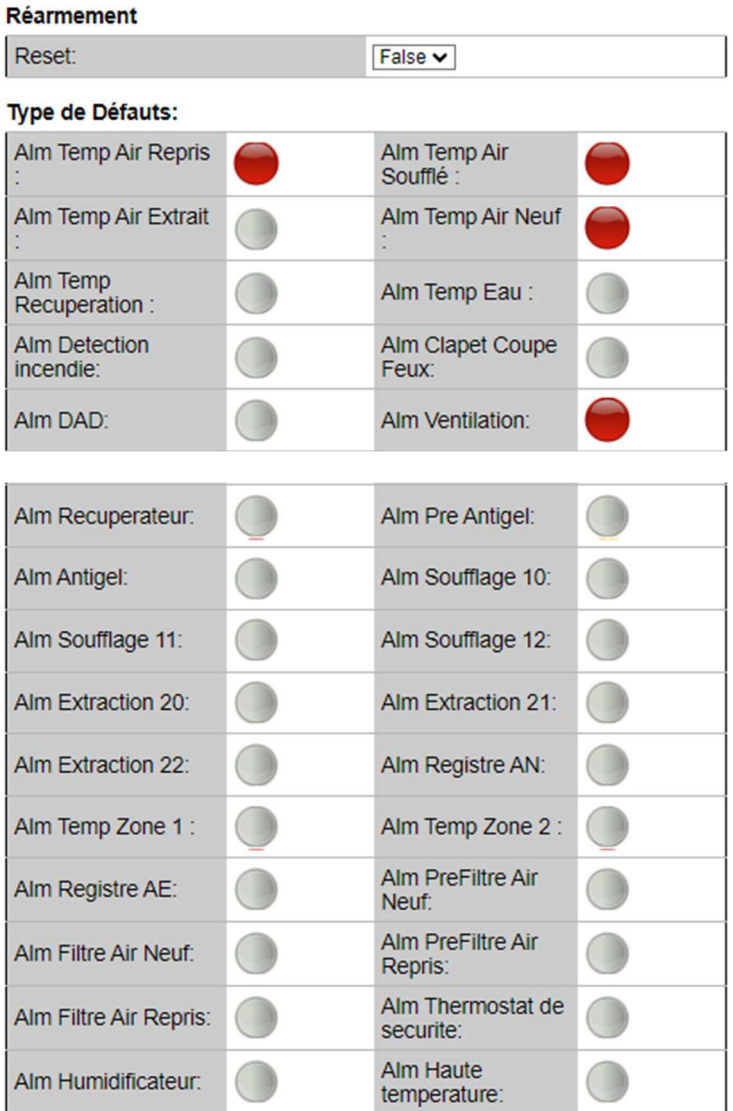

## Prg Horaire :

Réglage du programme horaire avec 4 plages de zone horaire par jour.

### Programme Hebdomadaire

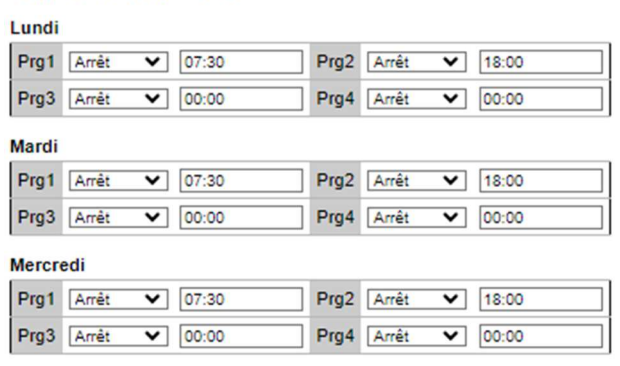

#### Jeudi

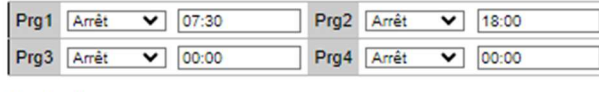

## Vendredi

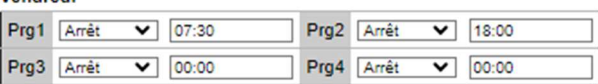

## Mode de fonctionnement :

Arrêt : Arrêt de l'installation Hors Gel : Température de consigne 8 °C

Réduit : Consigne de température et de ventilation en mode réduit

Confort : Consigne de température et de ventilation en mode confort Inactif : Non utilisé

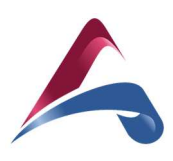

#### Samedi

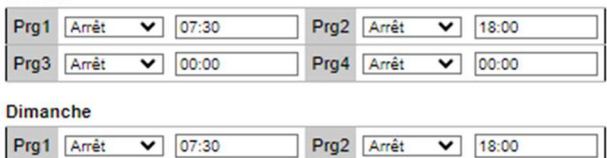

Prg4 Amét

 $\boxed{00:00}$ 

## Prg3 Amet

## Entrée Sortie

Visualisation et commande manuelle des entrées sorties

 $\boxed{\bullet}$  00:00

## Entree Sortie

## Defaut

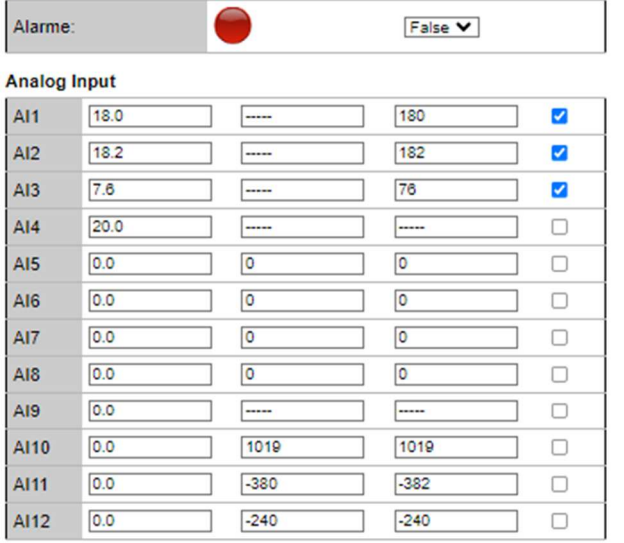

## Digital input

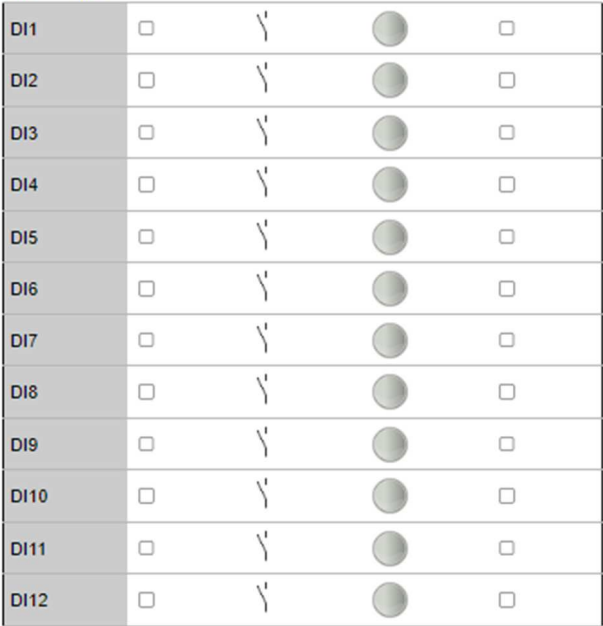

#### **Analog Output**

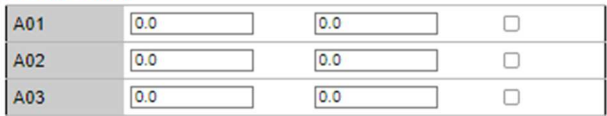

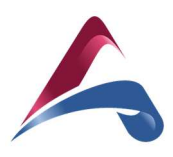

#### Configuration :

#### Configuration

#### $\mathbf{C} = \mathbf{C} \mathbf{C} + \mathbf{C} \mathbf{C} + \mathbf{C$

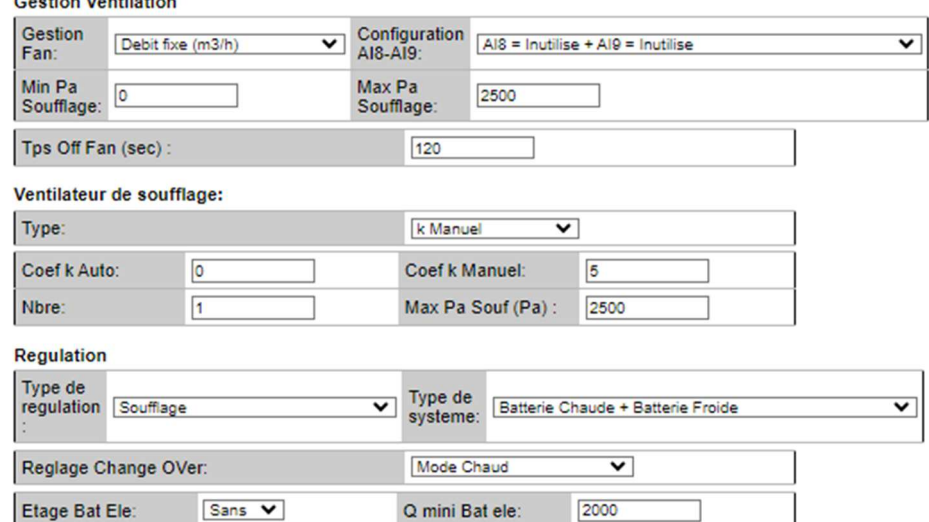

#### Régulation :

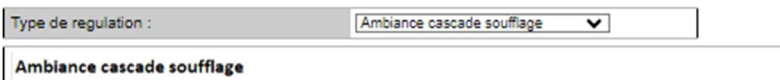

Régulation sur le soufflage avec calcul de la consigne de soufflage en fonction d''une consigne d'ambiance Valeur à régler: Xp = bande proportionelle Pi ambiance - Ti = Temps d'integration Pi ambiance Xpsouf = bande proportionelle Pi soufflage - Tisouf = Temps d'integration Pi soufflage En mode chaud : Limite basse = consigne d'ambiance - Limite haute= valeur réglable En mode froid : Limite basse = valeur réglable - Limite haute = consigne d'ambiance

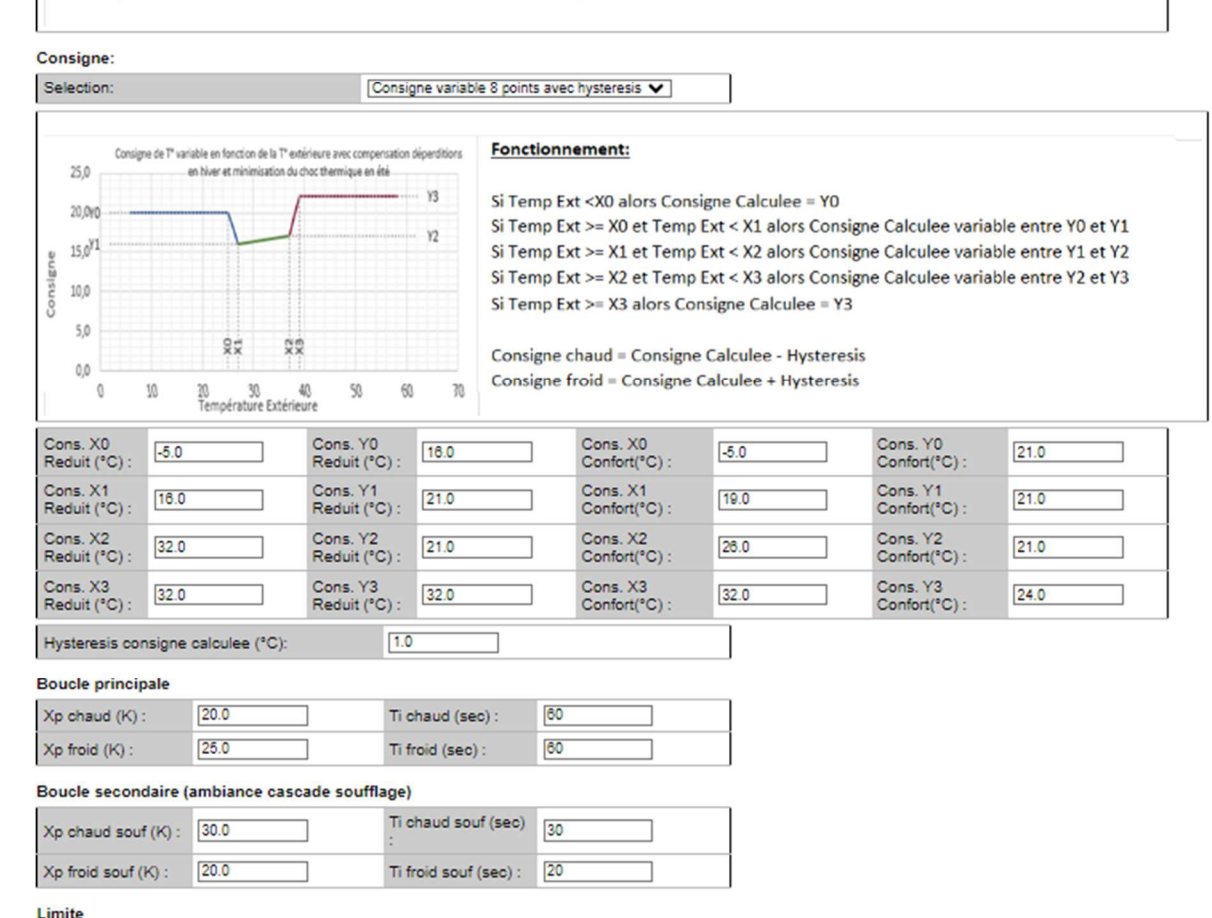

Limite haute (°C) : 35.0

Gestion ventilation : Sélection du type de ventilation Débit fixe m3/h : Consigne de débit Débit variable CO2 : Consigne de qualité d'air Débit variable Pa : Consigne de pression Débit fixe % : Consigne en % Pour le débit variable attribuer l'entrée AI8 pour la sonde nécessaire à la gestion de la ventilation (exemple AI8 pression au soufflage).

AI8= 0-10 V extracteur sans OnOff + AI9 = Inutilise AI8= 0-10 V extracteur+ DI8 OnOff Active + AI9 = Inutilise

Ventilateur de soufflage : Sélection du ventilateur de soufflage pour obtenir le coefficient k pour le calcul de débit.

Choisir k Manuel si le ventilateur n'est pas dans la liste

Régulation : Voir chapitre suivant Système : Voir chapitre suivant

> Ambiance ou reprise Régulation sur la température d'ambiance ou de reprise en fonction d'une consigne d'ambiance Valeur à régler : Xp = bande proportionnelle - Ti = Temps d'intégration

#### Soufflage

Régulation sur la température de soufflage en fonction d'une consigne de soufflage Valeur à régler : Xp = bande proportionnelle - Ti = Temps d'intégration

## Ambiance cascade

soufflage Régulation sur le soufflage avec calcul de la consigne de soufflage en fonction d''une consigne d'ambiance  $Val$ eur à régler  $\cdot$  Yn  $=$ bande proportionnelle Pi ambiance - Ti = Temps d'intégration Pi ambiance Xpsouf = bande proportionnelle Pi soufflage - Tisouf = Temps d'intégration Pi soufflageEn mode chaud : Limite basse = consigne d'ambiance - Limite haute= valeur réglable En mode froid : Limite basse = valeur réglable - Limite haute = consigne d'ambiance

Soufflage compensation extérieure Régulation sur le soufflage

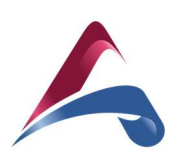

Limite basse (°C): 16.0

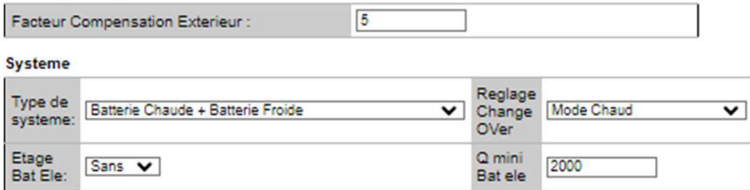

#### Système :

Ventilation Seule Batterie Chaude Batterie Froide Batterie Change Over Batterie Chaude + Batterie Froide Batterie Chaude + Batterie Electrique Batterie Froide + Batterie Electrique Batterie Change Over + Batterie Electrique Batterie Electrique Batterie Chaude + Batterie Froide + Batterie Electrique Batterie Chaude + Batterie Froide + Batterie Chaude Batterie Chaude + Batterie Froide Avec Change Over

## Consigne variable + FreeCool-Heat :

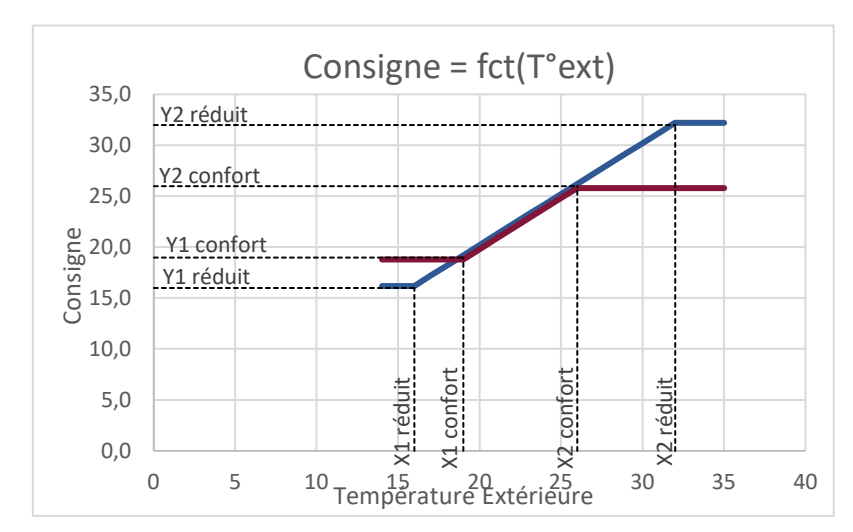

Réglage des valeurs X et Y

## Consigne variable + zone neutre :

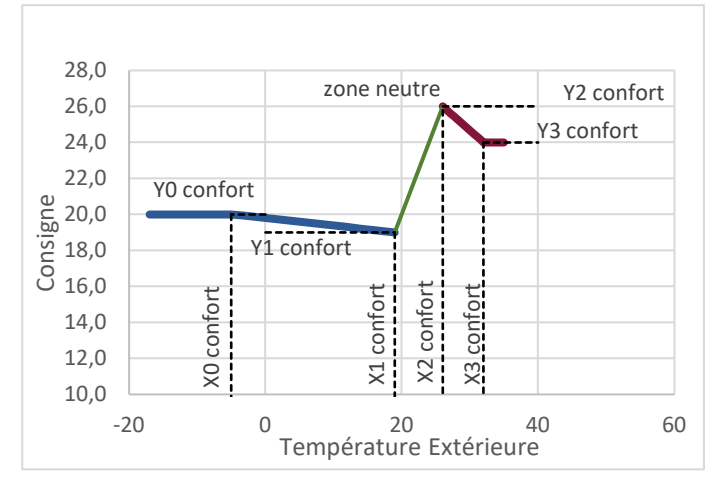

Réglage des valeurs X et Y

avec calcul de la consigne de soufflage en fonction de la température d'air neuf

Valeur à régler : Xp = bande proportionnelle Pi ambiance - Ti = Temps d'intégration Pi ambiance

Mode chaud: Cons souf = Limite ((Cons chaud - Temp AN) x k + Cons chaud,Cons chaud, limite haute)

*Mode froid: Cons souf = Limite ((Cons froid - Temp AN) x k + Cons froid,limite basse, Cons froid)* 

#### Mode confort :

X1 Confort = Y1 Confort = Consigne de température hiver confort (°C) X2 Confort = Y2Confort = Consigne de température été confort (°C) Autre mode :

X1 Réduit = Y1 Réduit = Consigne de température hiver Réduit (°C) X2 Réduit = Y2Réduit = Consigne de température été Réduit (°C)

#### Fonctionnement :

#### Temp Ext =< X1

Si la température extérieure est inférieure ou égale à X1 alors l'installation passe en mode chaud avec Y1 (consigne température hiver)

#### X1 < Temp Ext < X2

Si la température extérieure est supérieure à X1 et inférieure à X2 alors l'installation fonctionne en mode ventilation seul Temp Ext => X2

Si la température extérieure est supérieure ou égale à X2 alors l'installation passe en mode froid avec Y2 (consigne température été)

#### Fonctionnement:

Si Temp Ext < X0 alors mode chaud avec consigne hiver = Y0

- Si X0 < Temp Ext < X1 alors mode chaud avec consigne hiver variable entre Y0 et Y1 Si Temp Ext =X1 alors mode chaud avec consigne hiver = Y1
- Si X0 < Temp Ext < X1 alors l'installation fonctionne en mode ventilation seul
- Si Temp Ext =X2 alors mode froid avec consigne été = Y2

Si X2 < Temp Ext < X3 alors mode froid avec consigne été variable entre Y2 et Y3 Si Temp Ext > X3 alors mode froid avec consigne été = Y3

X0 = Limite basse de temp ext (°C) / Y0 Consigne de température compensée hiver  $(^{\circ}C)$ 

- X1 = Y1 = Consigne de température hiver (°C)
- X2 = Y2 = Consigne de température été (°C)

X3 = Limite haute de temp ext (°C) / Y3 Consigne de température compensée été  $(^{\circ}C)$ 

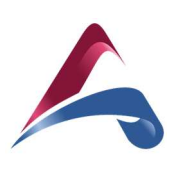

## Consigne variable 8 points avec hystérésis :

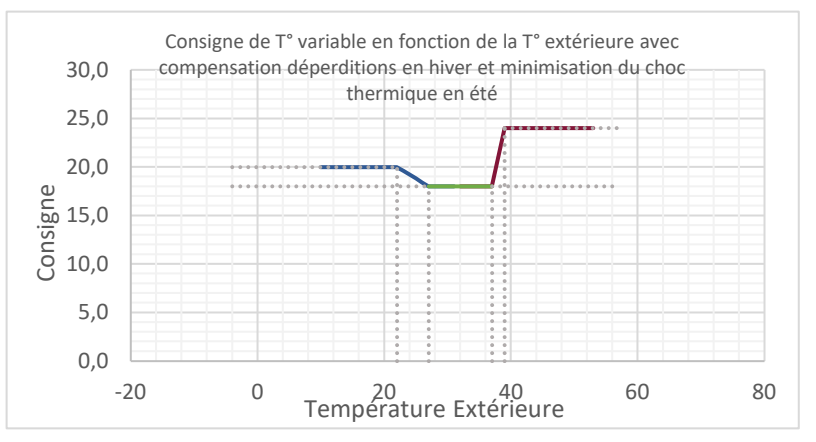

Réglage des valeurs X et Y

## Paramétrage/Ventilation :

#### Ventilateur de soufflage:

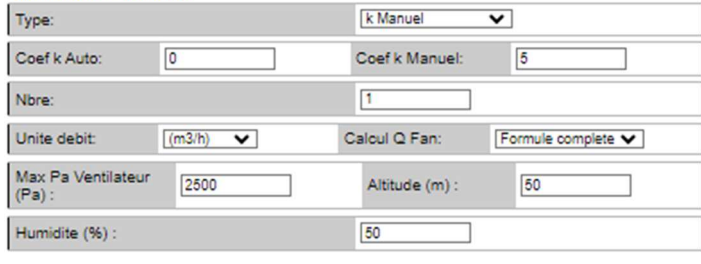

#### **Gestion Ventilation**

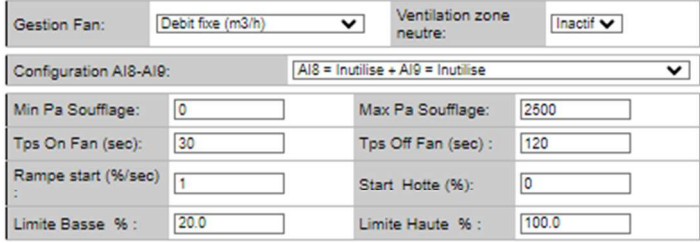

#### PiD:

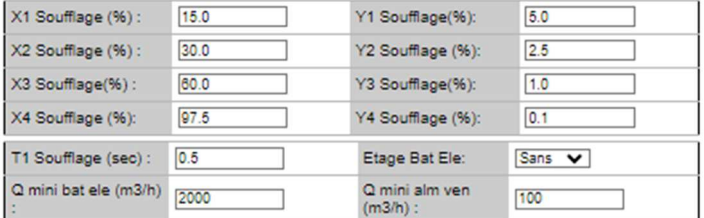

#### **Gestion defaut ventilateur**

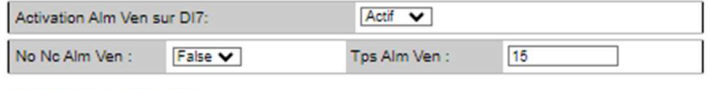

## **Reset Compteur Horaire:**

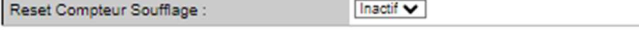

## Si Temp Ext < X0 alors Consigne Calculée = Y0

Si Temp Ext >= X0 et Temp Ext < X1 Consigne Calculée variable entre Y0 et Y1 Si Temp Ext >= X2 et Temp Ext < X3 Consigne Calculée variable entre Y2 et Y3 Si Temp Ext >= X3 alors consigne calculée = Y3

Consigne chaud = Consigne Calculée - Hystérésis Consigne froid = Consigne Calculée + Hystérésis

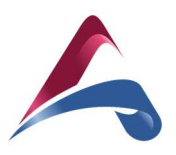

## Type de régulation :

Ventilateur de soufflage : Sélection du ventilateur de soufflage pour obtenir le coefficient k pour le calcul de débit. Choisir k Manuel si le ventilateur n'est pas dans la liste Sélection de l'unité : Gestion ventilation : Sélection du type de ventilation Débit fixe m3/h : Consigne de débit Débit variable CO2 : Consigne de qualité d'air Débit variable Pa : Consigne de pression Débit fixe % : Consigne en % Thermostat ModBus %

Thermostat ModBus m3/h

Pour le débit variable attribuer l'entrée AI8 pour la sonde nécessaire à la gestion de la ventilation (exemple AI8 pression au soufflage)

PID : Réglage de PID de ventilation pour tous les modes de ventilation à l'exception du débit fixe %

#### Ventilateur de soufflage:

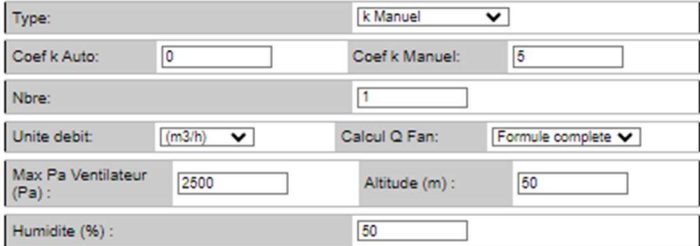

#### **Gestion Ventilation**

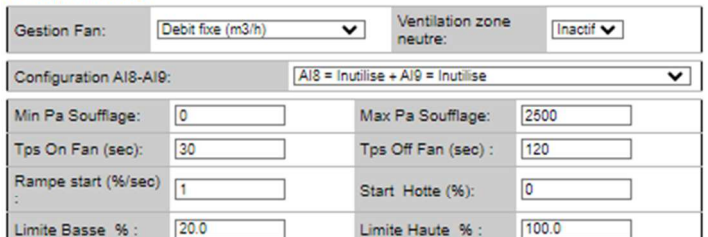

**pin** 

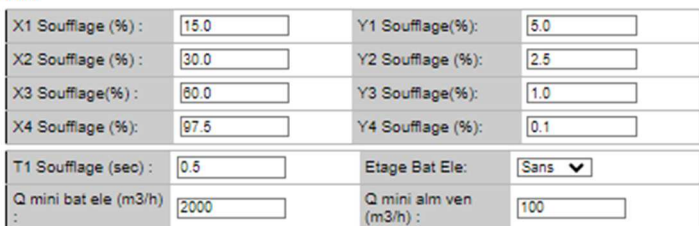

#### **Gestion defaut ventilateur**

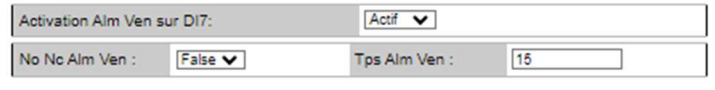

Inactif  $\blacktriangledown$ 

## **Reset Compteur Horaire:**

Reset Compteur Soufflage

Ventilateur de soufflage : Sélection du ventilateur de soufflage pour obtenir le coefficient k pour le calcul de débit. Choisir k Manuel si le ventilateur n'est pas dans la liste Sélection de l'unité : Gestion ventilation : Sélection du type de ventilation Débit fixe m3/h : Consigne de débit Débit variable CO2 : Consigne de qualité d'air Débit variable Pa : Consigne de pression Débit fixe % : Consigne en % Thermostat ModBus % Thermostat ModBus m3/h

Pour le débit variable attribuer l'entrée AI8 pour la sonde nécessaire à la gestion de la ventilation (exemple AI8 pression au soufflage)

PID : Réglage de PID de ventilation pour tous les modes de ventilation à l'exception du débit fixe %

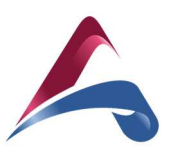

## Paramétrage/Entrée :

## **Activation DIR**

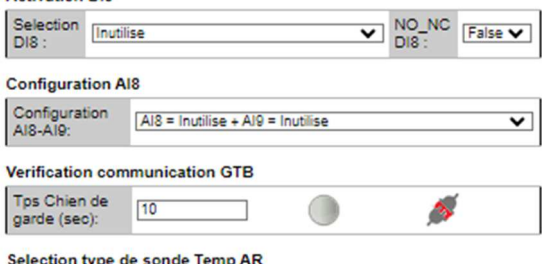

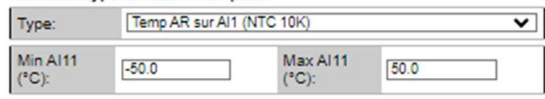

#### Selection type de sonde Temp AS

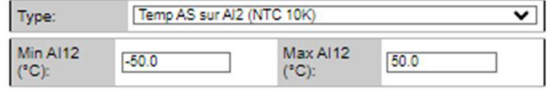

### Selection type de sonde Temp AN

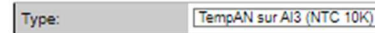

#### Extracteur

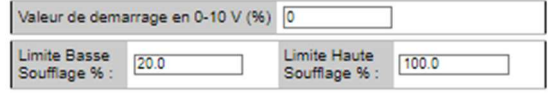

## Antinel

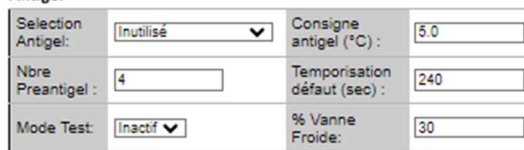

#### **Activation Alarme**

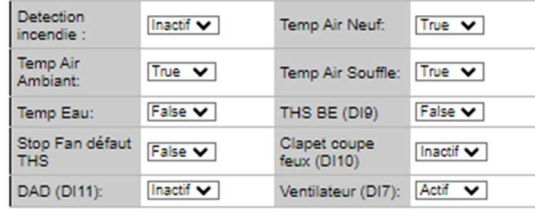

#### Type de sortie analogique

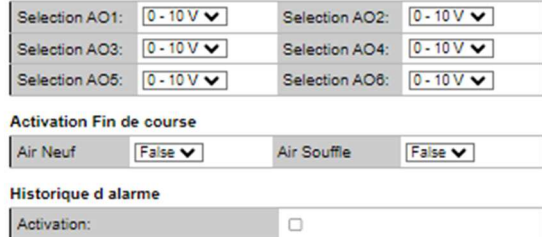

## Activation DI8 :Inutilisé

Occupation : passe en mode confort forcé Arrêt à distance : passe en mode arrêt forcé Asservissement hotte : passe en mode arrêt et confort forcé Asservissement Hotte 2 vitesses DI8=Pv et AI5 = Gv Asservissement 2 Hottes 1 vitesse DI8=Ext1 et AI5 = Ext2 Asservissement Hotte 0-10V AI8=0-10V DI8=OnOff

#### Configuration AI8-AI9

Sélection de l'utilisation d'AI8 et AI9. Pour extracteur 0-10V choisir AI8= 0-10 V extracteur sans OnOff + AI9 = Inutilise ou AI8= 0-10 V extracteur+ DI8 OnOff Active + AI9 = Inutilise

#### Extracteur

 $\overline{\mathsf{v}}$ 

Valeur de démarrage de la sortie extracteur pour mise en route de la Fidji, et réglage de la valeur mini et maxi de soufflage.

#### Antigel : Inutilisé

Thermostat Antigel : Entrée DI5 Sonde de soufflage

Activation Alarme :Activation des alarmes suivants les options retenues et activation de l'arrêt de la CTA sur défaut Ths

#### Activation Fn de course

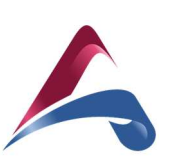

## Paramétrage / Mélange 2 voies :

Limite basse (°C): Xp Free<br>Cooling(°C):

Xp Free<br>Cooling<br>Souf(°C)

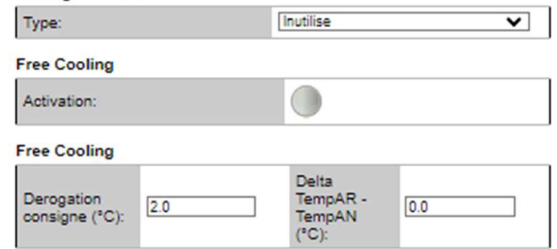

16.0

Ti Free<br>Cooling (sec):

Ti Free

Cooling<br>Souf(sec):

60

 $30$ 

Choisir le type de régulation sur le mélange 2voies (Inutilise / Free Cooling / Qualité d'air (CO2) / Qualité d'air (CO2) + Free Cooling / Consigne Air Neuf Seule)

.<br>Cette fonction permet d'utiliser le flux d'air le plus frais pour limiter<br>l'utilisation des éléments internes de la FIDJI. Pour que cette fonction puisse être active, il est nécessaire que...

le mode Free-Cooling et que le mode REDUIT ou CONFORT soient actifs

...la FIDJI soit équipée d'un registre de recyclage

 $30.0$ 

40.0

...la FIDJI soit en demande de froid : température à réguler > température de consigne,

Si les conditions sont réunies, quel que soit le mode de fonctionnement<br>choisi, la mesure en continue de la température de reprise (ou<br>d'ambiance) et de la température extérieure (ou d'air neuf), permettra au<br>régulateur de regulateur de la Filosofia énergétiques nécessaire au rafraichissement du<br>maximum les besoins énergétiques nécessaire au rafraichissement du<br>local en minimisant au maximum l'utilisation de la récupération et des<br>autres élé

De plus, dans cette configuration,

- En cas d'un air frais extérieur trop froid, la régulation fera varier<br>l'ouverture du caisson de mélange pour faire rentrer un maximum d'air<br>neuf avec un seuil bas de 16°C (paramétrable) au niveau de température de soufflage.

- Une dérogation sur la consigne de la température à réguler sera - One de loyauon sur la consigne de la temperature a reguler sera<br>également possible pour baisser encore plus la température du local en<br>cas de fortes chaleur annoncées (par défaut paramétrée à 0°C).

- Une différence entre la T° ambiante/reprise et la T° air neuf/extérieure<br>sera également possible pour activer, si souhaité, le mode Free-Cooling<br>plus tardivement. Par défaut, paramétrée à 0°C -> Dès que l'Air Neuf est<br>fa

Cette fonction Free-Cooling visant à utiliser le flux le plus frais sera la fonction<br>prioritaire en mode REDUIT et CONFORT avant la libération des autres boucles de régulation. La séquence sera donc : Free-Cooling -> Free-Cooling avec gestion du M3V -> Récupération de chaleur -> Humidification indirecte sur l'Air Repris -><br>batterie(s) eau -> batterie(s) électrique(s).

 $CO<sub>2</sub>$ 

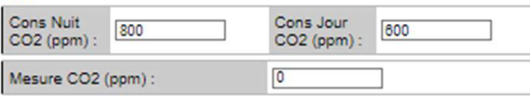

 $3.0$ 

**Air Neuf** 

Cons Air Neuf (Volts):

Régler le débit mini d'air neuf en volts

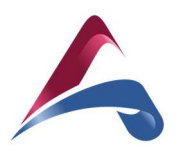

#### Paramétrage / Rafraichissement nocturne :

#### Réglage:

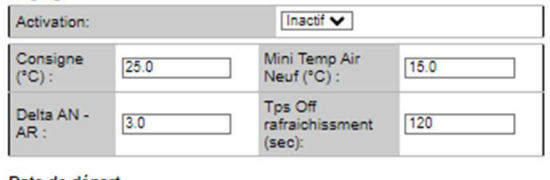

Activation :Inactif ou Actif Consigne(°C) : Consigne de température à atteindre Mini Temp Air Neuf : Température minimum d'air neuf pour activation

#### Date de départ

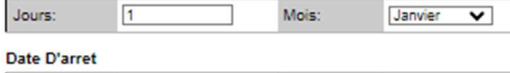

Réglage date et heure

#### Jours Horain

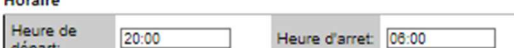

Mois

Janvier

 $\overline{\mathbf{v}}$ 

#### $20:00$ départ:

 $\sqrt{1}$ 

#### **Balayage Periodique**

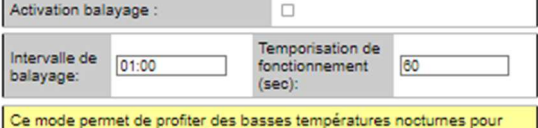

abaisser la température du local et ainsi économiser de l'énergie au démarrage de l'unité.

Pour que ce fonctionnement puisse être réalisé il faut que

la jour et la tranche horaire soient autorisés.<br>La température du local soit supérieure à la température de consigne programmée

programme<br>La température extérieure soit inférieure à la température de consigne<br>programmée (nécessaire pour rafraichir, delta T° de 3°C minimum).<br>La température extérieure ne soit pas inférieure à une température mini

(paramétrable).<br>La centrale soit équipée, dans le mode par défaut, d'une sonde d'ambiance et d'une sonde extérieure

Si les conditions nécessaires sont réunies alors le mode «

rafraîchissement nocturne estival » sera activé et sera maintenu jusqu'à ratraionissement nocturne estival » sera active et sera maintenu jusqu'a<br>que les conditions ne soient plus favorable.<br>Le débit de « rafraîchissement nocturne estival » sera équivalent au débit<br>programmé pour le mode confor

en rausente d'une sontie externeur et d'une sontie adjustifier si<br>activé, il sera également possible de lancer un balayage pour identifier si<br>on peut profiter des températures nocturnes pour abaisser la<br>température du loca

temperature ou looal et ainsi economiser egalement de l'energie au<br>démarrage de l'unité.<br>Dans cette configuration, toutes les heures (paramétrable), la FIDJI se<br>mettra en fonctionnement pour irriguer la sonde d'Air Neuf et réunies.

reunies....<br>Si elles le sont, alors le mode « rafraîchissement nocturne estival » sera<br>activé et sera maintenu jusqu'à que les conditions ne soient plus<br>favorable.....Si les conditions ne sont pas favorables, après 1 minut

demanage alors a a ricol ser a temperature a la arte et une temporisation d'une<br>heure (paramétrable) sera enclenchée.<br>Dans cette configuration, les températures qui seront injectées dans le<br>local durant la phase de balayag

La recursive del simple autore extension es de la presencia e amplia de pois pouvant se faire via des sondes physiques, ou, via une variable qui sera transmise à la FIDJI par la GTB. Dans la configuration GTB, une option d possible en cas de perte de communication si l'option "balayage" a été autorisée.

 $0.0$ 

## Paramétrage/Thermostat Produal

#### **Activation**

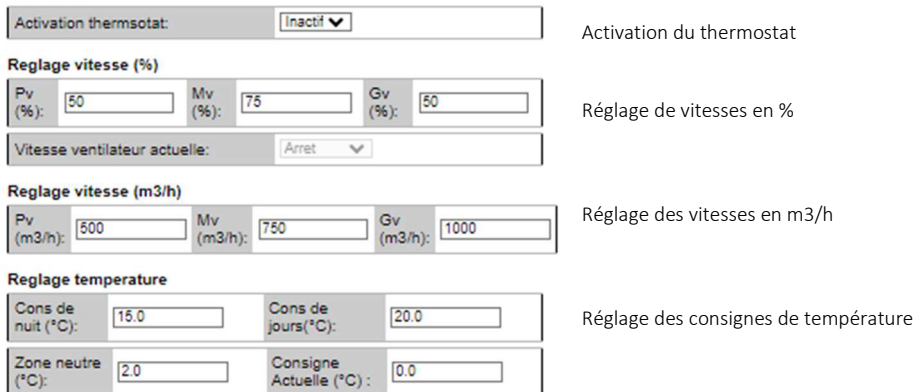

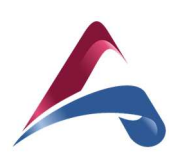

Sonde integree (°C):

#### **Visualisation des etats**

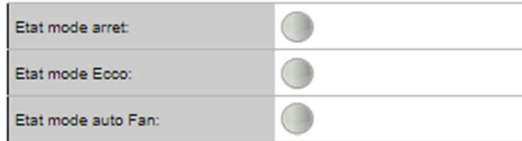

#### Configuration

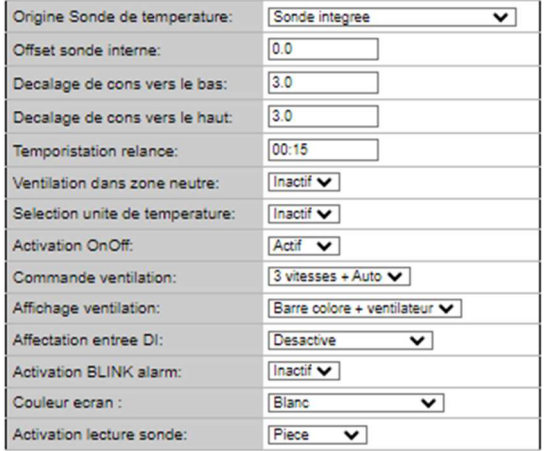

#### Configuration du thermostat

## Paramétrage/Thermostat Schneider<br>Activation

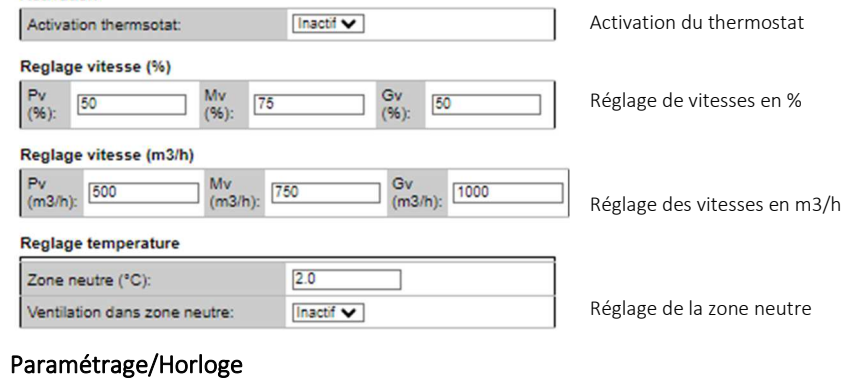

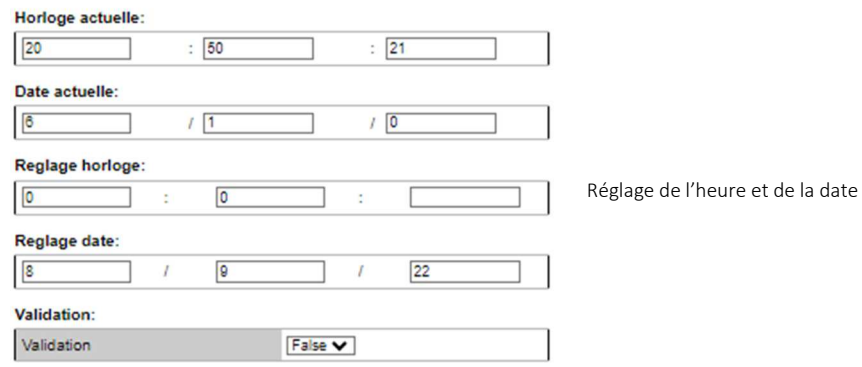

## Paramétrage/Horloge

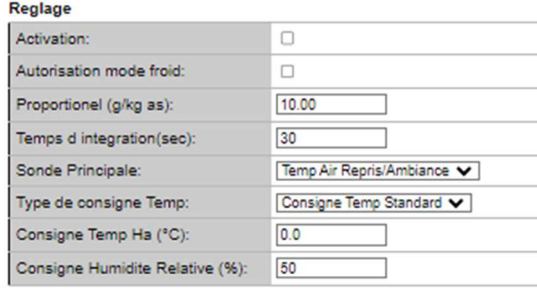

#### Lecture

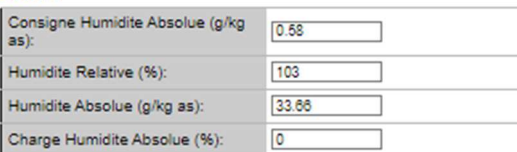

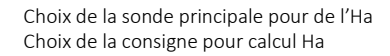

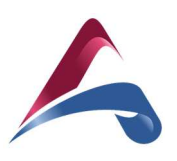

## Paramétrage/Humidificateur

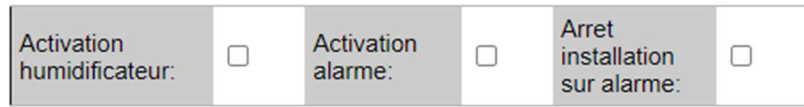

## Communication/ Ethernet

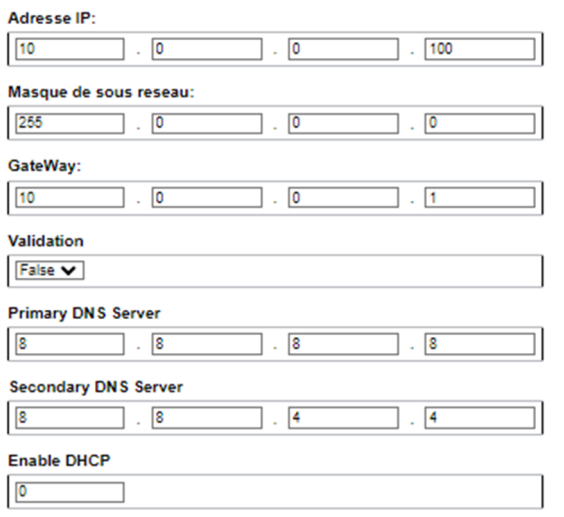

## Communication/ BacNet

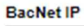

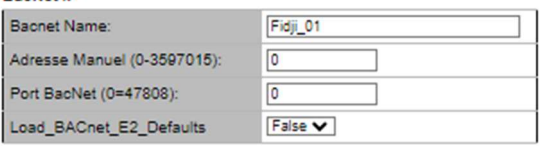

# Communication/ RS485

### Configuration RS485-1 On Board

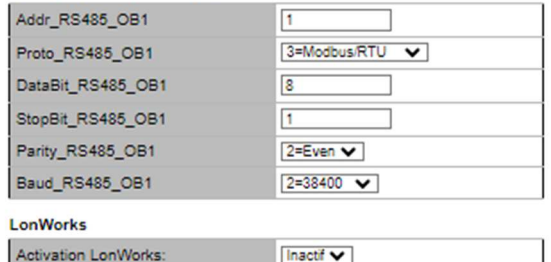

 $\begin{tabular}{|l|l|} \hline \multicolumn{1}{|l|}{\text{Action LonWorks:}} \\ \hline \end{tabular}$ 

## Communication/ Micro SD + Usb

Micro SD + Usb

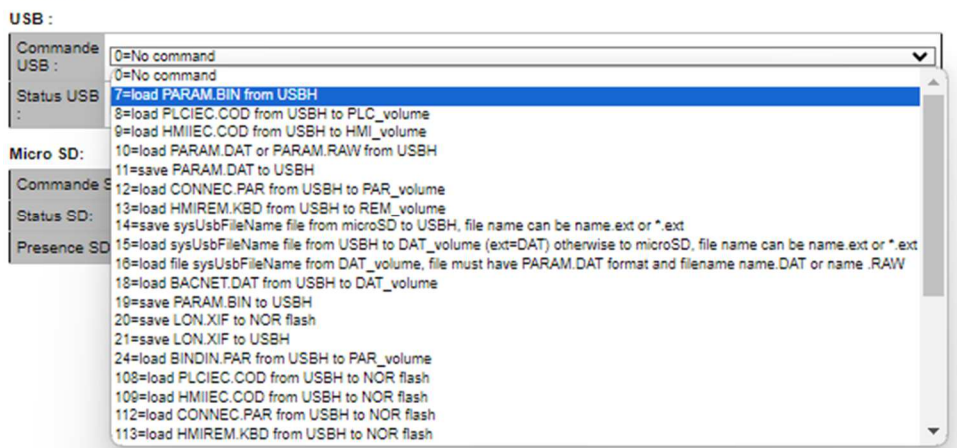

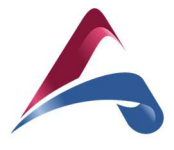

## **6.Table ModBus**

#### Registers: Holding Registers

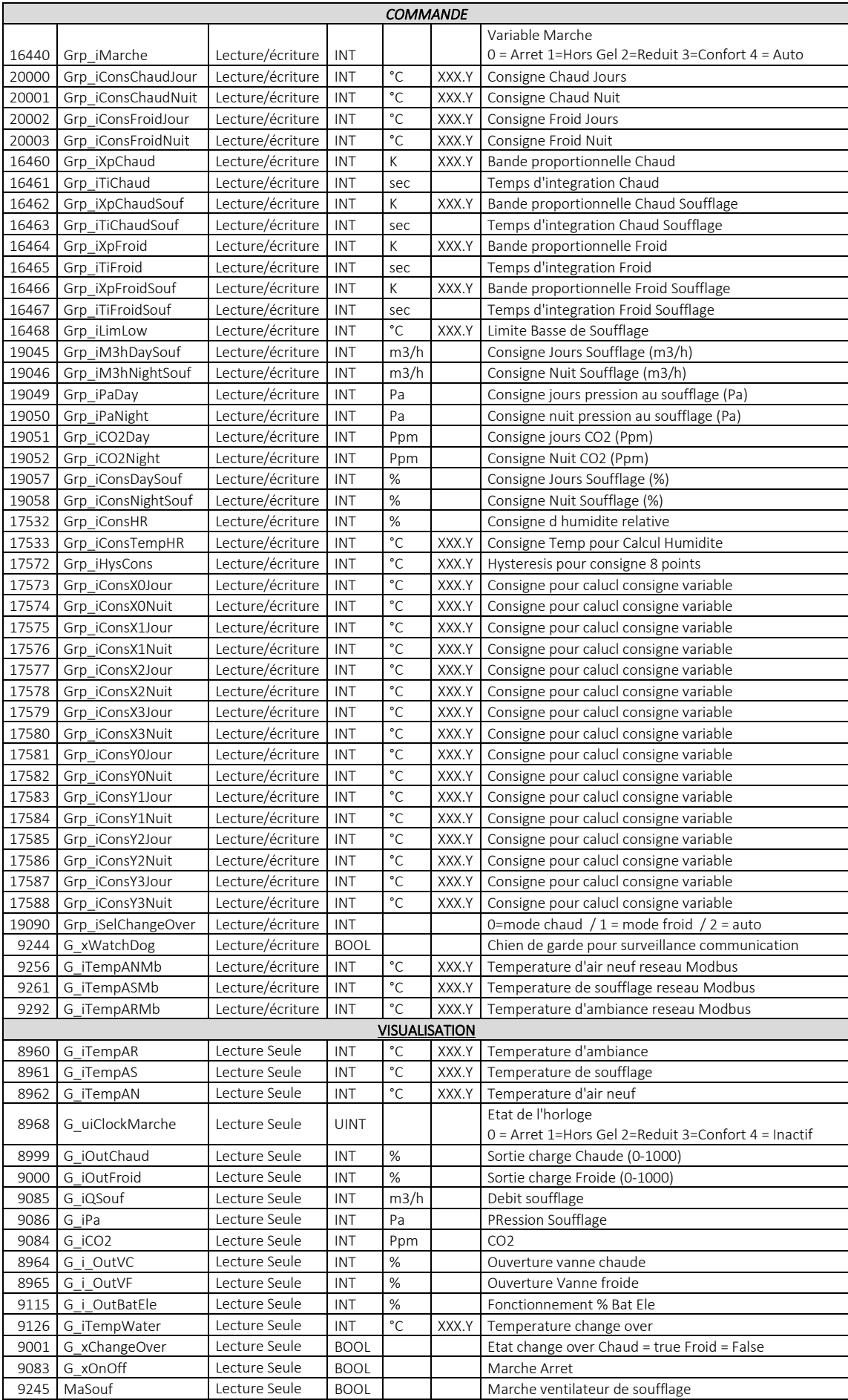

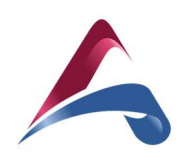

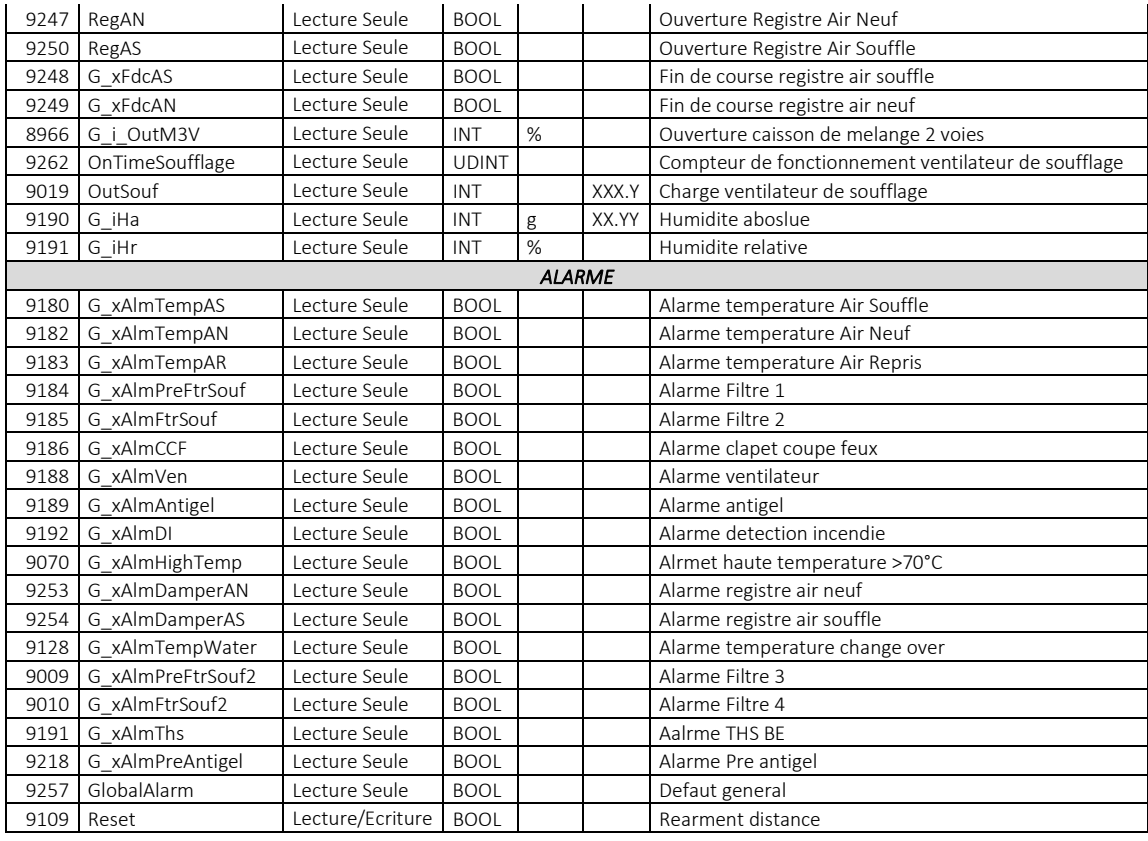

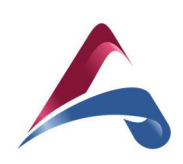

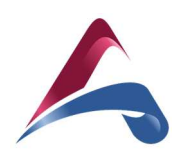

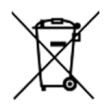

L'utilisation du symbole DEEE (Déchets d'Équipements Électriques et Électroniques) indique que ce produit ne peut pas être éliminé comme déchet ménager. L'élimination appropriée de ce produit contribue à prévenir les conséquences négatives potentielles pour l'environnement et la santé humaine.

Ce manuel d'utilisation et d'entretien a été rédigé par Aircalo, toute reproduction même partielle est interdite sans autorisation d'Aircalo. Afin d'améliorer la qualité de ses produits, Aircalo peut modifier sans préavis les données et le contenu de ce manuel. Pour vérifier les dernières mises à jour de ce document, veuillez consulter la rubrique correspondante sur le site internet www.aircalo.fr

## **AIRCALO**

14 Avenue Cassiopée 33160 Saint-Médard-en-Jalles Tel : 05 56 70 14 00 www.aircalo.fr

**M75\_AIRCALO\_REGULATION\_MISTRAL\_MSF1\_24-02\_FR**